# Firewall and QoS in Enterprise Network

## **About Me**

#### Abiola Oseni – CEO, Trisat Communications Limited, Nigeria

- Using Mikrotik RouterOS since 2005
- Mikrotik Certified Consultant since 2007
- Mikrotik Certified Trainer since 2009
- Trained and Certified over 500 Mikrotik Users Across Africa
- Deployed Mikrotik RouterOS for WISP and Corporate Organizations in various horizontal markets such as Oil & Gas, Utilities – (Electricity, Water), Banks, Maritime, Telecoms, IT Retails, etc.

## **Electricity Distribution Company**

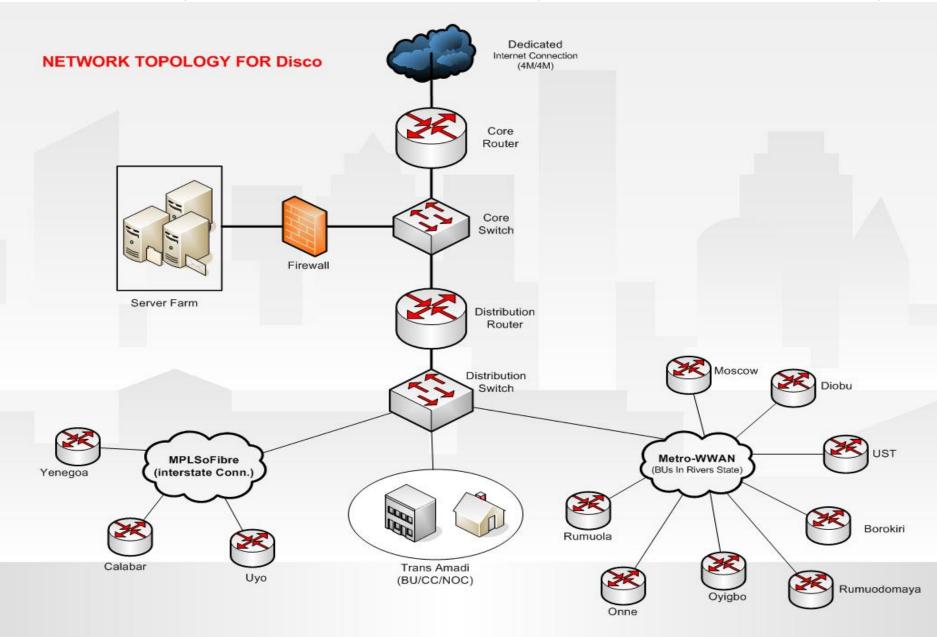

## **Electricity Distribution Company**

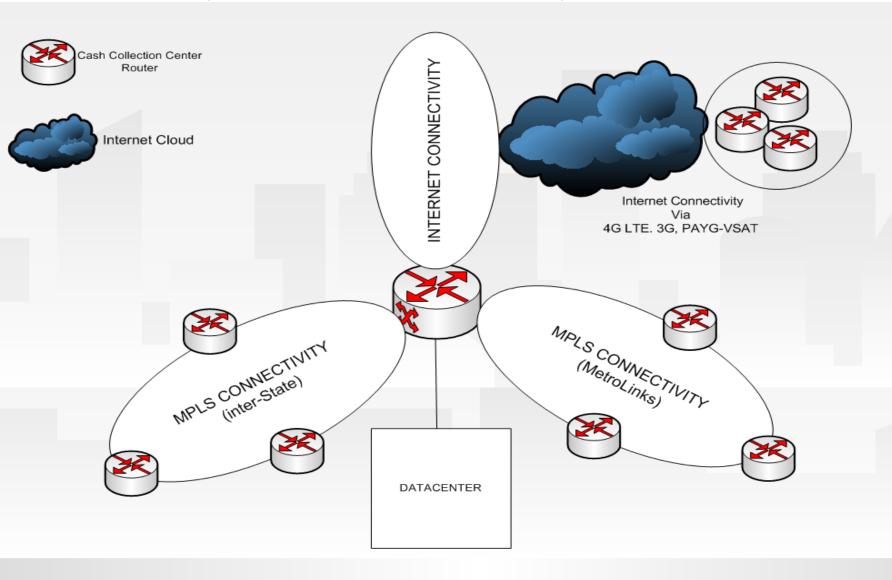

## **Electricity Distribution Company**

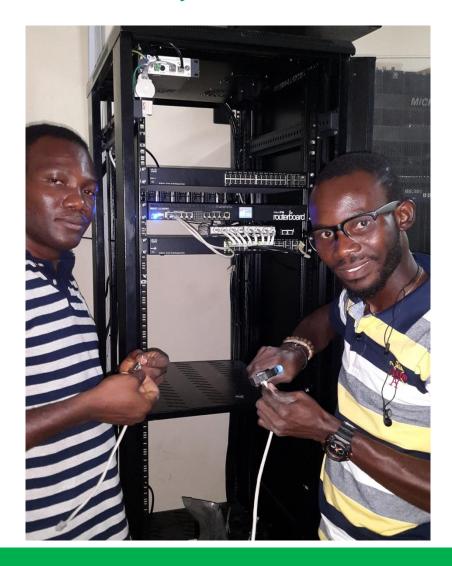

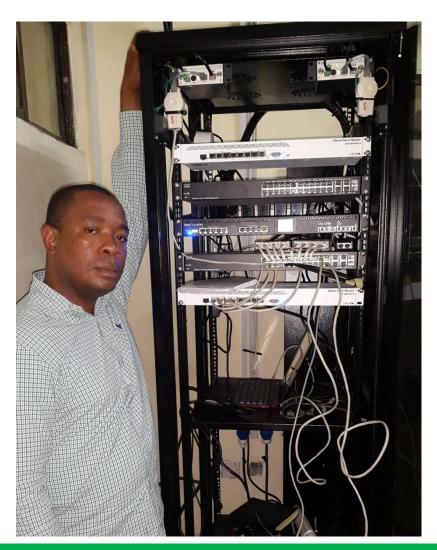

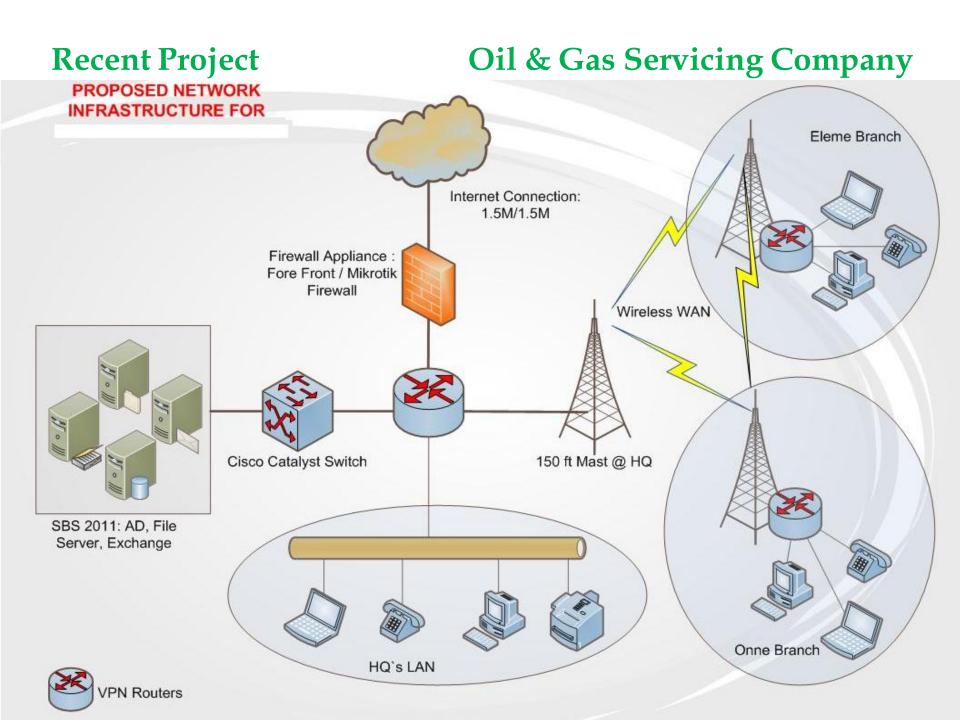

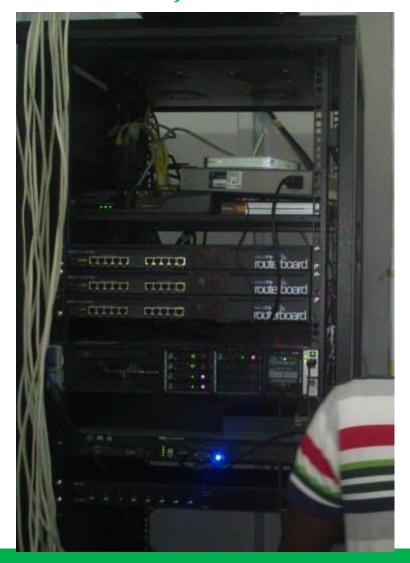

## Oil & Gas Servicing Company

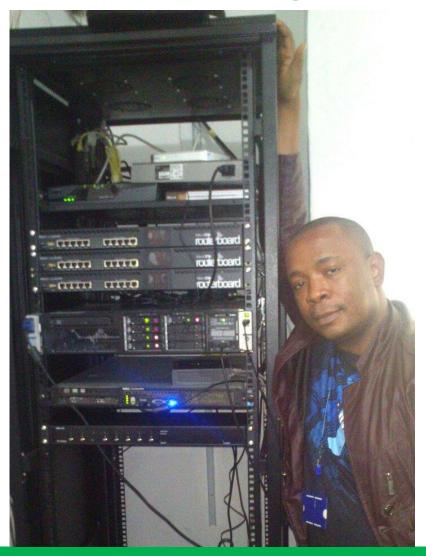

**MUM USA 2015** 

www.trisatcom.net

## State of Internet In Nigeria

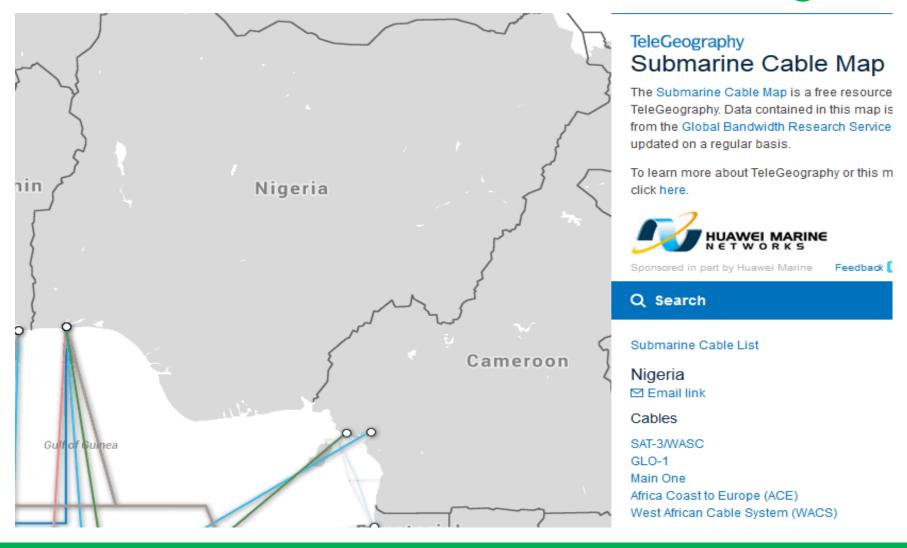

## Oil & Gas Servicing Company

#### Client Profile:

A leading distributor of drilling and completion fluids used by global hydrocarbon recovery and processing industries. – Chemical Plant

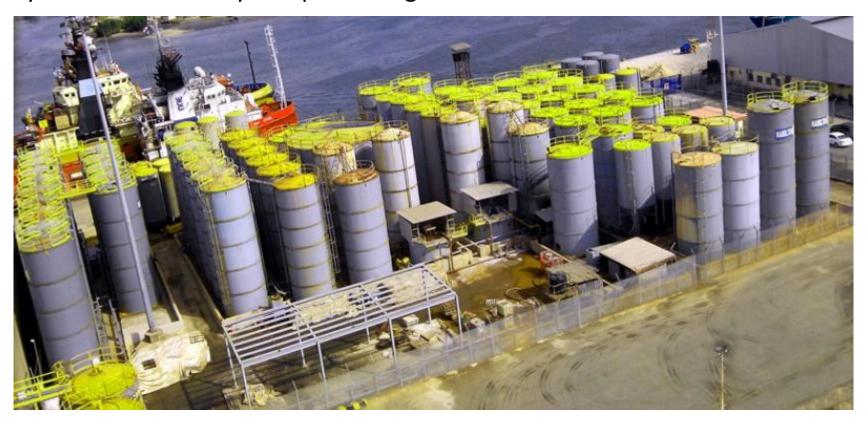

#### Oil & Gas Servicing Company

Client Profile:

A specialist in Bulk Methanol Delivery - Warehouse

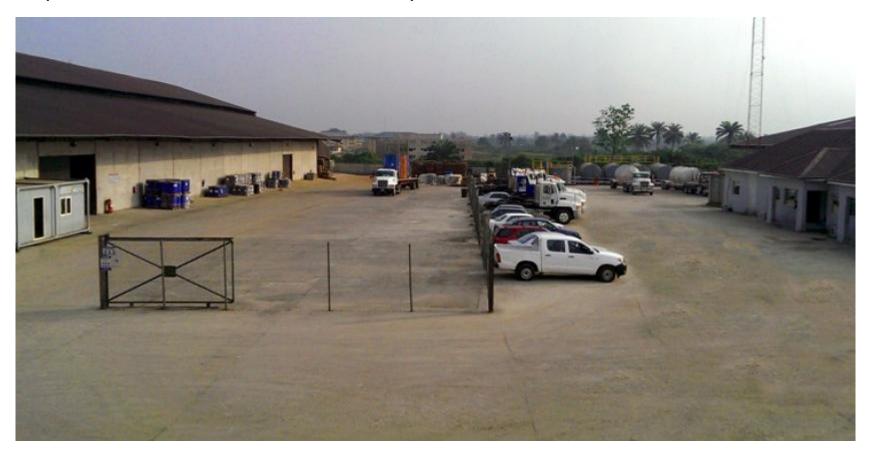

## Oil & Gas Servicing Company

**Project Objectives:** 

- To centralize all Line of Business (LOB) Application at the HQ. This Includes Email Server, ERP, VoIP Gateway etc
- •To deploy CCTV in all 3 locations; HQ, Warehouse & the Chemical Plant
- •Access to the CCTV from anywhere through the Internet & WAN without delay or buffering.
- •To optimize WAN and Internet Connectivity for 98.5% Uptime availability for the LOB application and CCTV surveillance
- •To ensure that Internet Bandwidth is guaranteed for the LOB application and the surveillance system. Total Bandwidth is 4Mbps/4Mbps
- Project goal must be achieved with the most cost-saving approach

## Oil & Gas Servicing Company

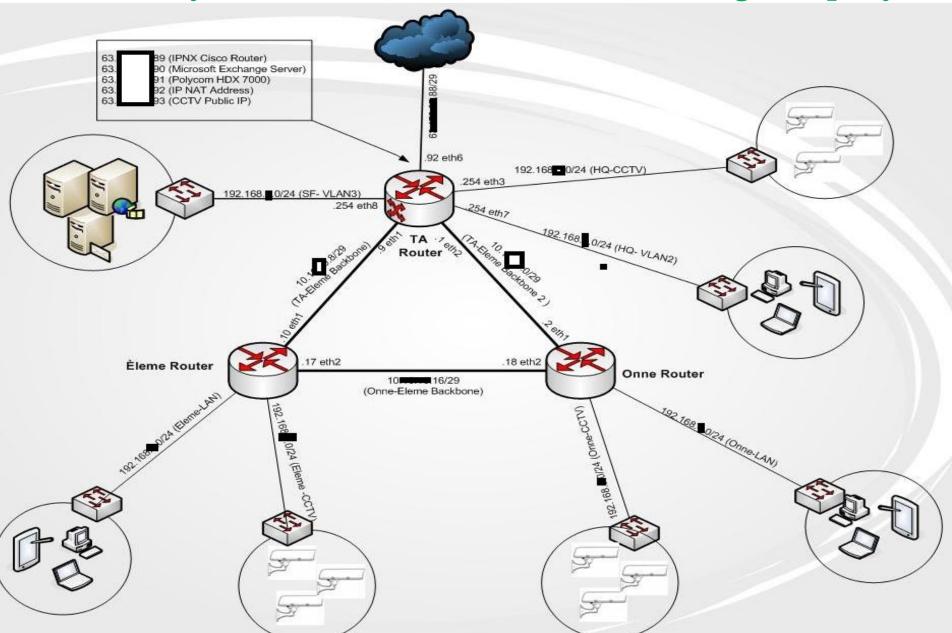

## Oil & Gas Servicing Company

Project Approach:

To deploy Mikrotik RouterOS with the following functionalities:

- Advanced Firewall Configuration for:
  - Packet Filtering Deny unproductive traffic
  - •Content Filtering Denying unproductive content during working hours
  - •Heavy download policy To throttle down bandwidth-sapping application.
- •Advanced QoS to prioritize bandwidth demand by the LOB application and CCTV above unproductive traffic such as web-browsing .

## **Advanced Firewall Configuration**

#### Tips:

- 1. Create custom chains for each category of firewall polices. E.g "Allowed Services" for Packet Filtering
- 2. Connection State rules that must be applied in the in-built chains
- 3. Jump from the in-built chains to the custom chains
- 4. Use address-list for common policies Exemptions, destination host, source host etc
- 5. Optimize your policies by placing them in appropriate order
- 6. Ensure your router is protected from DoS attack & Scan Detection

## **Advanced Firewall Configuration**

#### **Configuration Order:**

- 1. Configure Connection-State rules; Chain = "Connection-State"
- 2. Configure rules to protect the router; Chain = "Router-Services"
- 3. Configure rules for packet filtering; Chain = "Allowed Services"
- 4. Configure rules for content filtering; Chain = "Restricted Sites"
- 5. Configure rules for heavy downloaders; Chain = "heavy downloaders"
- 6. Apply rules in in-built chains with "jump" rules
- 7. Create Exemption for some hosts.

#### **Connection-State**

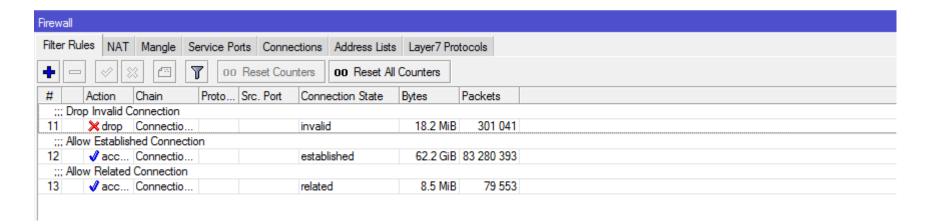

```
/ip firewall filter
```

add action=drop chain=Connection-State comment="Drop Invalid Connection" \ connection-state=invalid

add chain=Connection-State comment="Allow Established Connection" \ connection-state=established

add chain=Connection-State comment="Allow Related Connection" \
connection-state=related

#### **Router-Services**

| Firewall  |                        |                      |             |               |              |               |                  |          |         |  |
|-----------|------------------------|----------------------|-------------|---------------|--------------|---------------|------------------|----------|---------|--|
| Filter Ru | ules NAT Mangle        | Service Ports Connec | ctions Addr | ess Lists L   | ayer7 Protoc | ols           |                  |          |         |  |
| + -       |                        | 00 Reset Coun        | oo F        | Reset All Cou | unters       |               |                  |          |         |  |
| #         | Action                 | Chain                | Protocol    | Src. Port     | Dst. Port    | In. Interface | Connection State | Bytes    | Packets |  |
| ;;; dro   | p dns attack           |                      |             |               |              |               |                  |          |         |  |
| 16        | <b>X</b> drop          | Router-Services      | 17 (udp)    |               | 53           | ether6-WAN    |                  | 2797 B   | 44      |  |
| ;;; dro   | p FTP from external ag | gression             |             |               |              |               |                  |          |         |  |
| 17        | <b>X</b> drop          | Router-Services      | 6 (tcp)     |               | 20-21        | ether6-WAN    |                  | 600 B    | 15      |  |
| ;;; dro   | p Telnet               |                      |             |               |              |               |                  |          |         |  |
| 18        | <b>X</b> drop          | Router-Services      | 6 (tcp)     |               | 23           | ether6-WAN    |                  | 15.6 KiB | 273     |  |
| ::: Dro   | op Webbox              |                      |             |               |              |               |                  |          |         |  |
| 19        | <b>X</b> drop          | Router-Services      | 6 (tcp)     |               | 80           | ether6-WAN    |                  | 10.0 KiB | 204     |  |
| ;;; Dro   | op SSH                 |                      |             |               |              |               |                  |          |         |  |
| 20        | <b>X</b> drop          | Router-Services      | 6 (tcp)     |               | 22           | ether6-WAN    |                  | 5.0 KiB  | 111     |  |
|           |                        |                      |             |               |              |               |                  |          | _       |  |

#### /ip firewall filter

add action=drop chain=Router-Services comment="drop dns attack" dst-port=53 in-interface=ether6-WAN protocol=udp

add action=drop chain=Router-Services comment="drop FTP from external aggression" dst-port=20-21 in-interface=ether6-WAN protocol=tcp

add action=drop chain=Router-Services comment="drop Telnet" dst-port=23 in-interface=ether6-WAN protocol=tcp

add action=drop chain=Router-Services comment="Drop Webbox" dst-port=80 in-interface=ether6-WAN protocol=tcp

add action=drop chain=Router-Services comment="Drop SSH" dst-port=22 in-interface=ether6-WAN protocol=tcp

#### **Allowed Services**

| irewall  |                  |                |                 |               |           |              |           |           |          |            |         |
|----------|------------------|----------------|-----------------|---------------|-----------|--------------|-----------|-----------|----------|------------|---------|
| Filter R | ules NAT Mang    | gle Service Po | orts Connection | ons Address I | Lists La  | ayer7 Protoc | ols       |           |          |            |         |
| + -      | - 🗸 🗶 🖸          | 00             | Reset Counte    | rs 00 Rese    | t All Cou | inters       |           |           |          |            |         |
| #        | Action           | Chain          | Src. Address    | Dst. Address  | Proto     | Src. Port    | Dst. Port | In. Inter | Out. Int | Bytes      | Packets |
| ::: Al   | low HTTP         |                |                 |               |           |              |           |           |          |            |         |
| 37       | √ accept         | Allowed S      |                 |               | 6 (tcp)   |              | 80        |           |          | 12.2 MiB   | 218 746 |
| ::: Al   | low SMTP         |                |                 |               |           |              |           |           |          |            |         |
| 38       | √ accept         | Allowed S      |                 |               | 6 (tcp)   |              | 25        |           |          | 20.2 KiB   | 393     |
| ::: Al   | low HTTPS        |                |                 |               |           |              |           |           |          |            |         |
| 39       | √ accept         | Allowed S      |                 |               | 6 (tcp)   |              | 443       |           |          | 16.2 MiB   | 257 096 |
| ::: Al   | low POP          |                |                 |               |           |              |           |           |          |            |         |
| 40       | √ accept         | Allowed S      |                 |               | 6 (tcp)   |              | 110       |           |          | 14.1 KiB   | 243     |
| ::: Se   | ecured POP       |                |                 |               |           |              |           |           |          |            |         |
| 41       | √ accept         | Allowed S      |                 |               | 6 (tcp)   |              | 995       |           |          | 1430.6 KiB | 28 162  |
|          | ow RDP           |                |                 |               |           |              |           |           |          |            |         |
| 68       | √ accept         | Allowed S      |                 |               | 17 (u     |              | 3389      |           |          | 0 B        | 0       |
| ;;; Dr   | op anything Else |                |                 |               |           |              |           |           |          |            |         |
| 69       |                  | Allowed S      |                 |               |           |              |           |           |          | 42.7 MiB   | 539 544 |

#### /ip firewall filter

add chain="Allowed Services" comment="Allow HTTP" dst-port=80 protocol=tcp add chain="Allowed Services" comment="Allow SMTP" dst-port=25 protocol=tcp add chain="Allowed Services" comment="Allow HTTPS" dst-port=443 protocol=tcp add chain="Allowed Services" comment="Allow POP" dst-port=110 protocol=tcp add chain="Allowed Services" comment="Secured POP" dst-port=995 protocol=tcp add chain="Allowed Services" comment="Allow TCP/DNS" dst-port=53 protocol=tcp add action=drop chain="Allowed Services" comment="Drop anything Else"

#### **Restricted Services**

This requires combination of <u>L7 Protocols</u> and Filter Rules

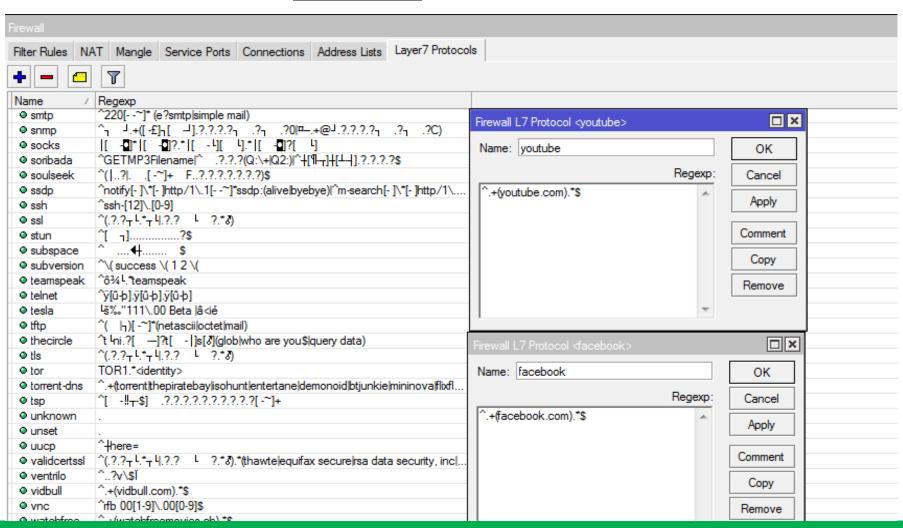

#### **Restricted Services**

This requires combination of L7 Protocols and Filter Rules

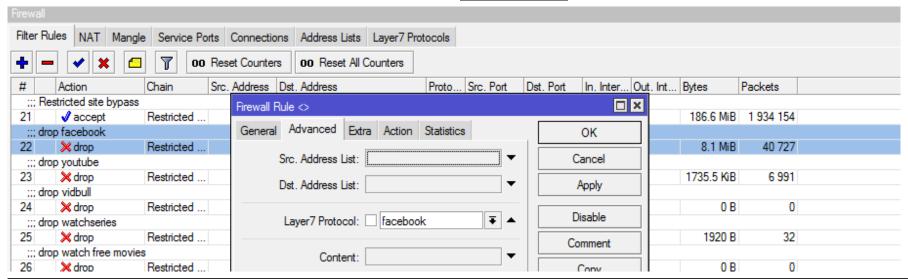

```
/ip firewall filter
add action=drop chain="Restricted sites" comment="drop facebook"
layer7 protocol=facebook
add action=drop chain="Restricted sites" comment="drop youtube" \
layer7-protocol=youtube
add action=drop chain="Restricted sites" comment="drop watchseries" \
layer7-protocol=watchseries
add action=drop chain="Restricted sites" comment="drop watch free movies" \
layer7-protocol="watchfree movies"
```

#### heavy-downloaders

Heavy downloaders are bandwidth-hungry applications and devices. These include

- Smart devices
- Download Accelerator Program (DAP)
- Internet Download Manager (IDM)
- Orbit
- Video-Streaming applications

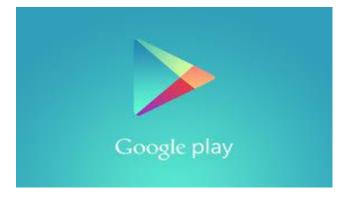

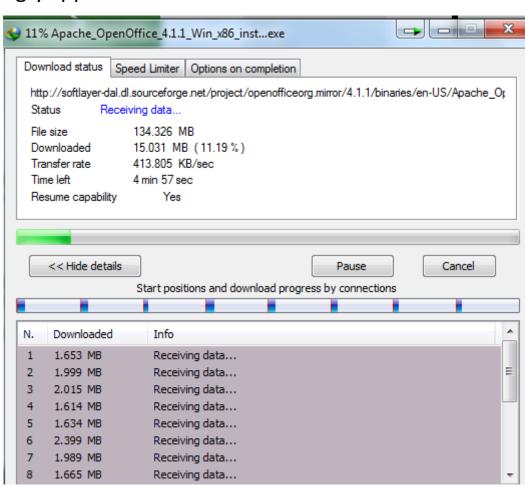

#### heavy-downloaders

Heavy-downloaders' policy violators are denied access to internet for 2 hours.

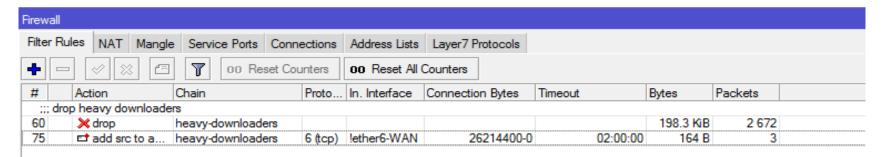

#### /ip firewall filter

add action=drop chain=heavy-downloaders comment="drop heavy downloaders" dst-address-type="" src-address-list=heavy-downloader

add action=add-src-to-address-list address-list=heavy-downloaders address-list-timeout=2h chain=heavy-downloaders connection-bytes=26214400-0 dst-address-type="" in-interface=!ether6-WAN protocol=tcp

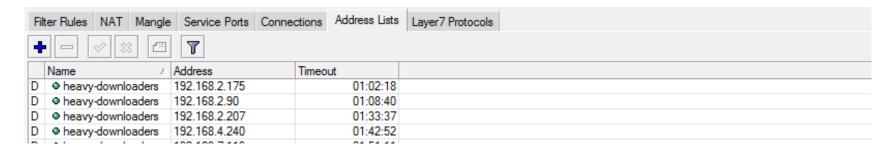

#### Connecting the dots

Custom Chains Vs. in-built Chains

Connecting customs chain to in-built chains using "jump" action

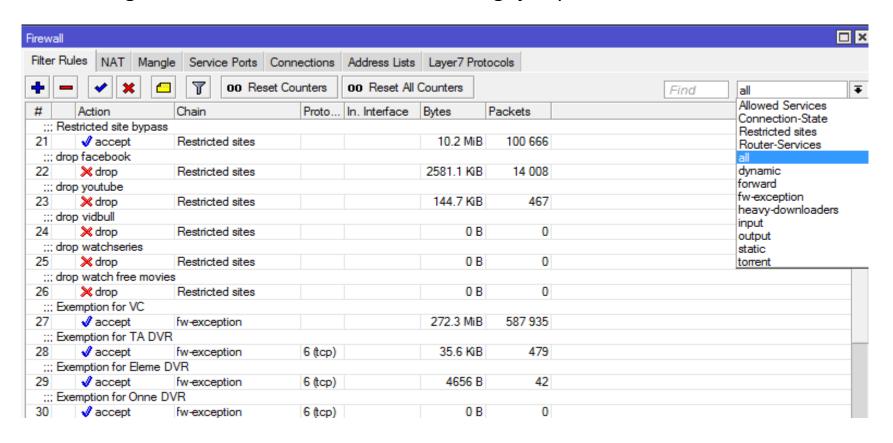

#### Connecting the dots

Input Chain - Jump to "Connection-State" and "Router Services"

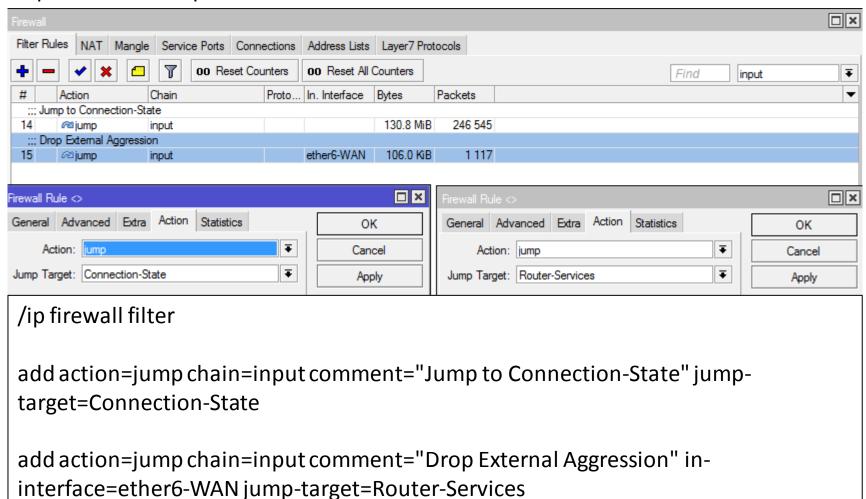

#### Connecting the dots

Forward Chain - Jump to "heavy-downloaders", "Restricted Sites", "Connection-State", "Allowed Services"

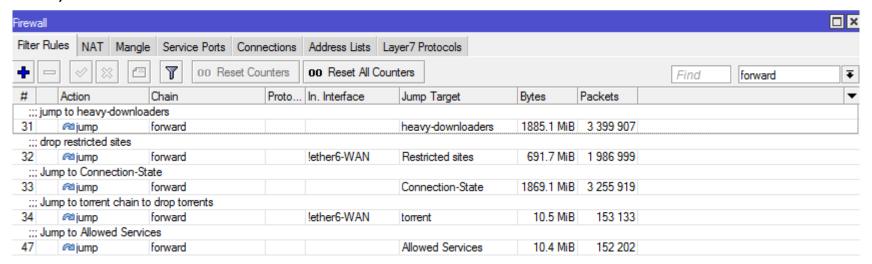

#### /ip firewall filter

add action=jump chain=forward comment="jump to heavy-downloaders" jump-target=heavy-downloaders add action=jump chain=forward comment="drop restricted sites" in-interface=!ether6-WAN jump-target="Restricted sites"

add action=jump chain=forward comment="Jump to Connection-State" jump-target=Connection-State add action=jump chain=input comment="Jump to Connection-State" jump-target=Connection-State add action=jump chain=input comment="Drop External Aggression" in-interface=ether6-WAN jump-target=Router-Services

#### **Exemptions**

Exemptions can be applied on the rules in each chain such as:

- •Heavy download Chain
- •Restricted Sites Chain
- Allowed Services Chain
- Forward Chain

With combination of address-list and filter rules, exemption can be applied to host with common policy.

#### Heavy download

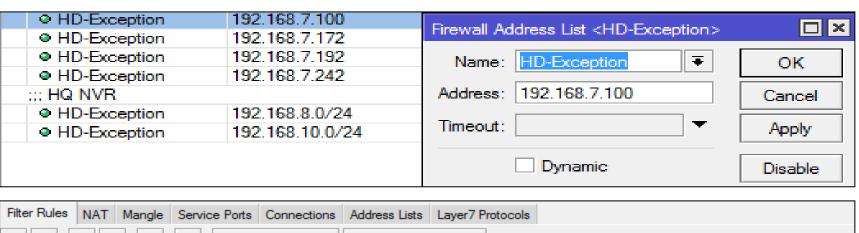

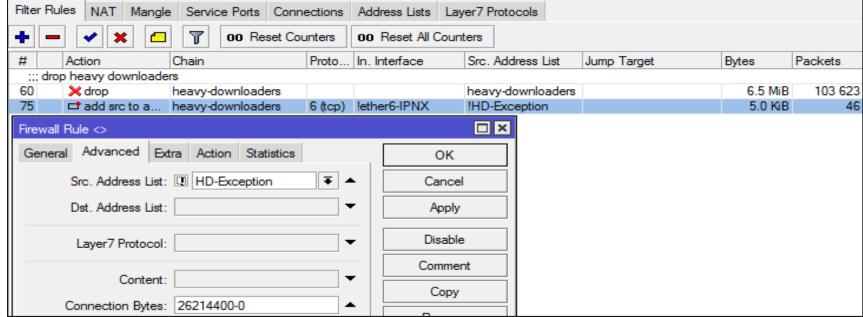

#### **Restricted Sites**

| Allowed                     | 192.168.2.206 | Firewall Address List <allowed></allowed> | □×     |
|-----------------------------|---------------|-------------------------------------------|--------|
| <ul> <li>Allowed</li> </ul> | 192.168.4.92  |                                           |        |
|                             | 192.168.4.120 | Name: Allowed ▼                           | ok I   |
| <ul> <li>Allowed</li> </ul> | 192.168.4.130 |                                           |        |
| Allowed                     | 192.168.4.253 | Address: 192.168.4.92                     | Cancel |
| Allowed                     | 192.168.7.58  | Timeout:                                  |        |
| <ul> <li>Allowed</li> </ul> | 192.168.7.88  | Timeout:   ▼                              | Apply  |

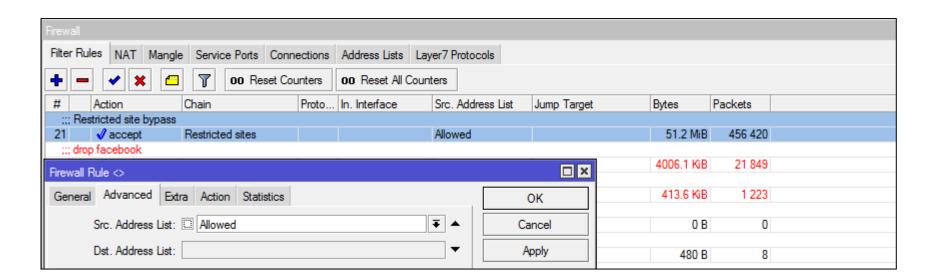

#### **Allowed Services**

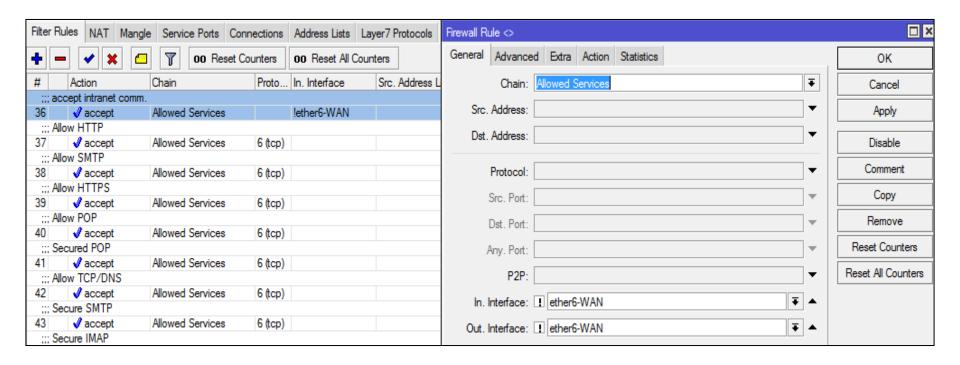

Interface-based exemption is applied on all Local Interfaces except WAN Interface. The exemption rule is placed above all rules .

#### **Forward Chain**

Create a custom chain; "fw-exception"

All the subnet of Server farm and CCTV DVR that require exemption

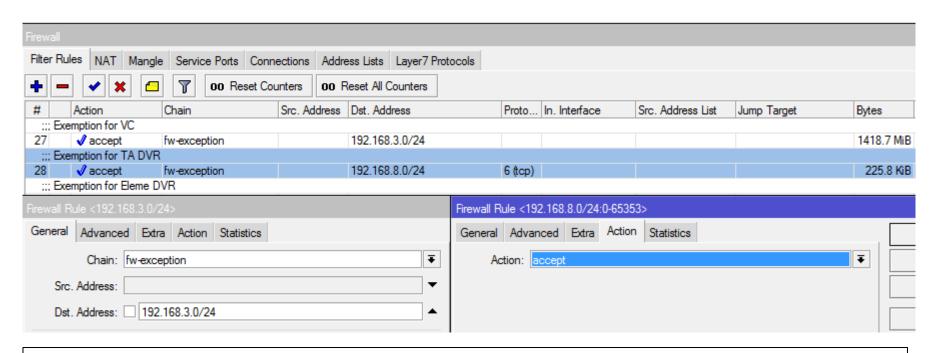

#### /ip firewall filter

add chain=fw-exception comment="Exemption for VC" dst-address=192.168.3.0/24 add chain=fw-exception comment="Exemption for TA DVR" dst-address=192.168.8.0/24 dst-port=0-65353 protocol=tcp

#### **Forward Chain**

Jump to "fw-exception" chain from the forward chain Place the jump rules above all rules

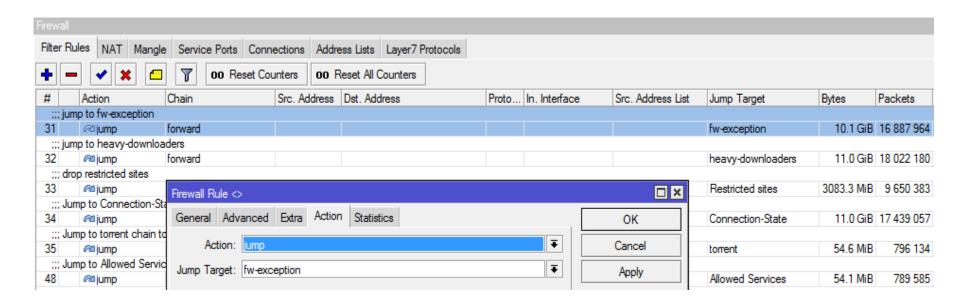

# **Quality of Service**

## **Quality of Service**

Simple Queue can be used for:

- Speed Limit
- Quality of Service

Speed Limit is the apportionment of interface bandwidth to target host

QoS means guarantee of bandwidth for specify application and hosts. QoS uses mechanism such as HTB, Priority, MIR and CIR Priority sets the precedence – order of importance

## **Speed Limit**

#### Simple Queue can be used for:

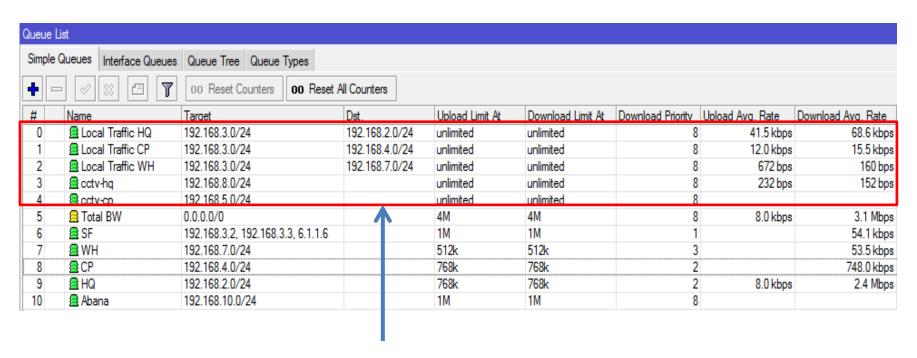

Unlimited Speed Limit for the Local traffic (Server Farm to the Remote and the HQ LAN\_

## **Quality of Service**

#### Simple Queue can be used for:

| Simple G | iueues Interface Queues | Queue Tree Queue Types            |                |                 |                   |                   |                  |                    |
|----------|-------------------------|-----------------------------------|----------------|-----------------|-------------------|-------------------|------------------|--------------------|
| <b>-</b> |                         | 00 Reset Counters 00 Reset        | All Counters   |                 |                   |                   |                  |                    |
| #        | Name                    | Target                            | Dst.           | Upload Limit At | Download Limit At | Download Priority | Upload Avg. Rate | Download Avg. Rate |
| 0        | Local Traffic HQ        | 192.168.3.0/24                    | 192.168.2.0/24 | unlimited       | unlimited         | 8                 | 41.5 kbps        | 68.6 kbp           |
| 1        | Local Traffic CP        | 192.168.3.0/24                    | 192.168.4.0/24 | unlimited       | unlimited         | 8                 | 12.0 kbps        | 15.5 kbps          |
| 2        | ■ Local Traffic WH      | 192.168.3.0/24                    | 192.168.7.0/24 | unlimited       | unlimited         | 8                 | 672 bps          | 160 bps            |
| 3        | a cctv-hq               | 192.168.8.0/24                    |                | unlimited       | unlimited         | 8                 | 232 bps          | 152 bp:            |
| 4        | a cctv-cp               | 192.168.5.0/24                    |                | unlimited       | unlimited         | 8                 |                  |                    |
| 5        | ☐ Total BW              | 0.0.0.0/0                         |                | 4M              | 4M                | 8                 | 8.0 kbps         | 3.1 Mbps           |
| 6        | <b>≘</b> SF             | 192.168.3.2, 192.168.3.3, 6.1.1.6 |                | 1M              | 1M                | 1                 |                  | 54.1 kbps          |
| 7        | ∄WH                     | 192.168.7.0/24                    |                | 512k            | 512k              | 3                 |                  | 53.5 kbps          |
| 8        | <b>∄</b> CP             | 192.168.4.0/24                    |                | 768k            | 768k              | 2                 |                  | 748.0 kbps         |
| 9        | <b>∄</b> HQ             | 192.168.2.0/24                    |                | 768k            | 768k              | 2                 | 8.0 kbps         | 2.4 Mbps           |
| 10       | Ahana Ahana             | 192 168 10 0/24                   |                | 1M              | 1M                | 9                 |                  |                    |

QoS Setup to guarantee Internet Bandwidth for LOB Application, HQ and the Remote

## **Quality of Service**

Questions?

#### **Contact**

W: www.trisatcom.net

E: abiola@trisatcom.net, holler4eva@gmail.com

Ph: +2348182556717

Contact Address: 5 Okorodo Street, D-Line (Behind NITEL Exchange –

Garrison) Port Harcourt, Rivers State.

Skype: habholler1